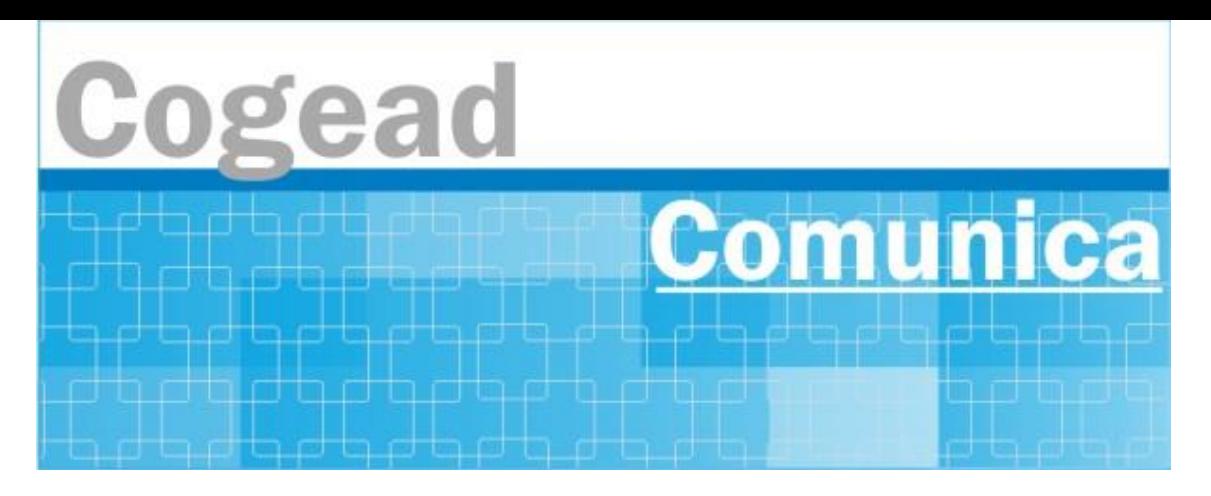

Informativo Setorial Contábil (INF-Setcon)

## **INF-Setcon Nº 017/2024**

De: Setorial Contábil da Fiocruz (Setcon)

Para: Financeiros, Administradores, Diretores e Vices das unidades gestoras da Fiocruz.

**Assunto: 2024/3389877 Verificação em duas etapas para acesso pelo GOV.BR**

Enviado em: **Quarta, 17 de abril de 2024 às 12:09** De: **170800 - COORD.-GERAL DE SISTEMAS DE INFORMATICA - STN** por HERON ALVES MOREIRA Prazo de atendimento: **Sem prazo definido** Para: Todas as UG

Prezados Ordenadores de Despesas e Gestores Financeiros de Unidades Gestoras Executoras do Siafi.

Informamos aos ordenadores de despesas e gestores financeiros de unidades gestoras executoras do Siafi que, a partir de 17/04/2024, como medida de segurança adicional, somente será possível assinar ordens de pagamento quando o acesso ao Siafi for efetuado por meio do [gov.br](https://www.gov.br/pt-br) utilizando certificado digital e com habilitação da verificação em duas etapas.

O primeiro passo é ativar a autenticação em duas etapas no aplicativo do [gov.br,](https://www.gov.br/pt-br) para o usuário que ainda não tem o segundo fator de autenticação habilitado em sua conta [gov.br.](http://gov.br/)

Para tanto, acesse o seu aplicativo [gov.br](http://gov.br/) e em Segurança da conta, habilite a Verificação em duas etapas.

Para mais informações sobre a ativação da verificação em duas etapas, favor acessar a página:

## Ativar a verificação em duas etapas ¿ Governo Digital [\(www.gov.br\)](https://www.gov.br/governodigital/pt-br/acessibilidade-e-usuario/atendimento-gov.br/duvidas-na-conta-gov.br/ativar-a-verificacao-em-duas-etapas)

Após habilitada a verificação em duas etapas, na página inicial do sistema Siafi Web, o usuário deverá clicar em ¿Entrar com [gov.br¿](http://gov.br/) e, na sequência, selecionar uma das seguintes opções de identificação: ¿Seu certificado digital¿ ou ¿Seu certificado digital em nuvem¿.

Após aprovação do certificado, para finalizar o acesso à sua conta [gov.br,](http://gov.br/) será apresentada nova tela para digitar o código de segurança do [gov.br.](http://gov.br/)

Para gerar o código em seu aplicativo [gov.br,](http://gov.br/) abra o seu aplicativo [gov.br](http://gov.br/) e selecione a opção Gerar código de acesso. Utilize esse código para acessar a sua conta.

Atenciosamente, STN/COSIS

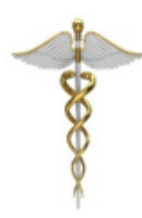

**Setorial Contábil - Setcon** Coordenação-Geral de Administração - Cogead Vice-Presidência de Gestão e Desenvolvimento Institucional - VPGDI Fundação Oswaldo Cruz - Fiocruz setcon.cogead@fiocruz.br

Este informativo eletrônico é uma ação da Assessoria de Comunicação - Cogead Fale com a Ascom-Cogead: E-mail: ascomcogead@fiocruz.br Tel: 3836-2060